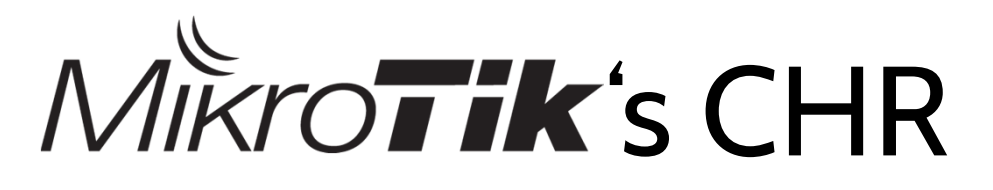

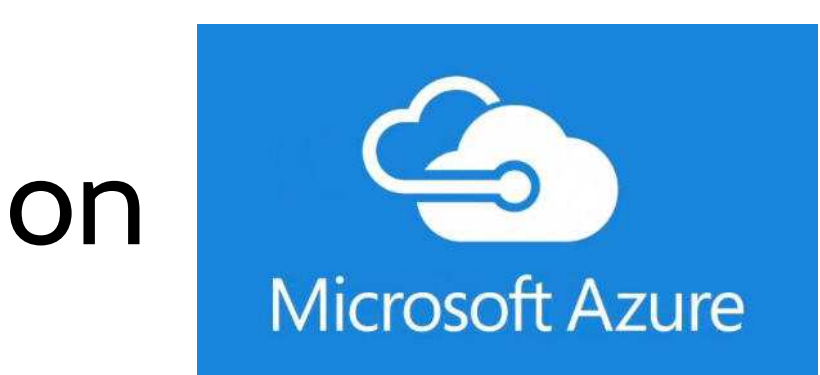

#### setup and use cases -

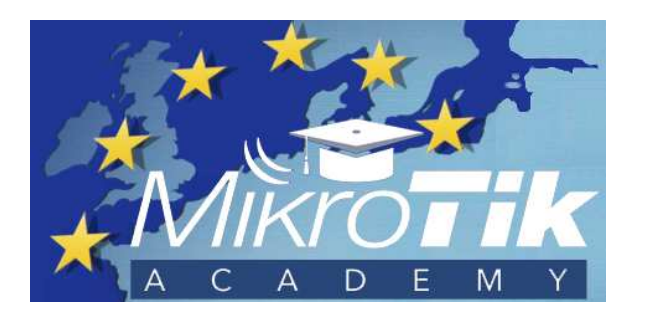

by Werner Liebetegger

**WWW.MIKROTIK - ACADEMY.EU**

Training provider in Central Europe

@ MUM UK, 11/2016

### topics

#### **Microsoft Azure**

- as platform
- **CHR** deployment
- prerequisites
- deploying on Azure

some use cases

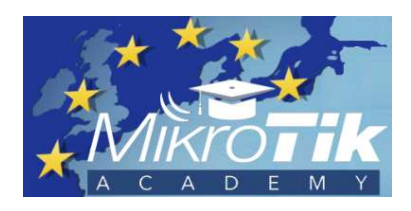

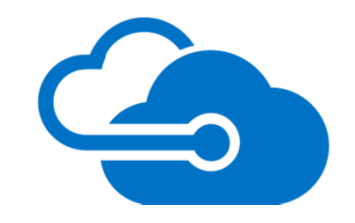

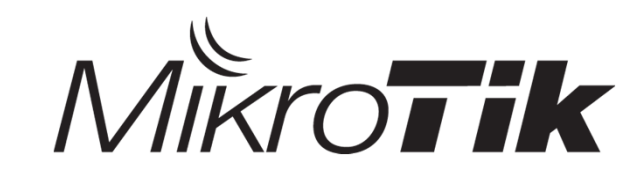

### Microsoft Azure as platform

#### **Microsoft Azure**

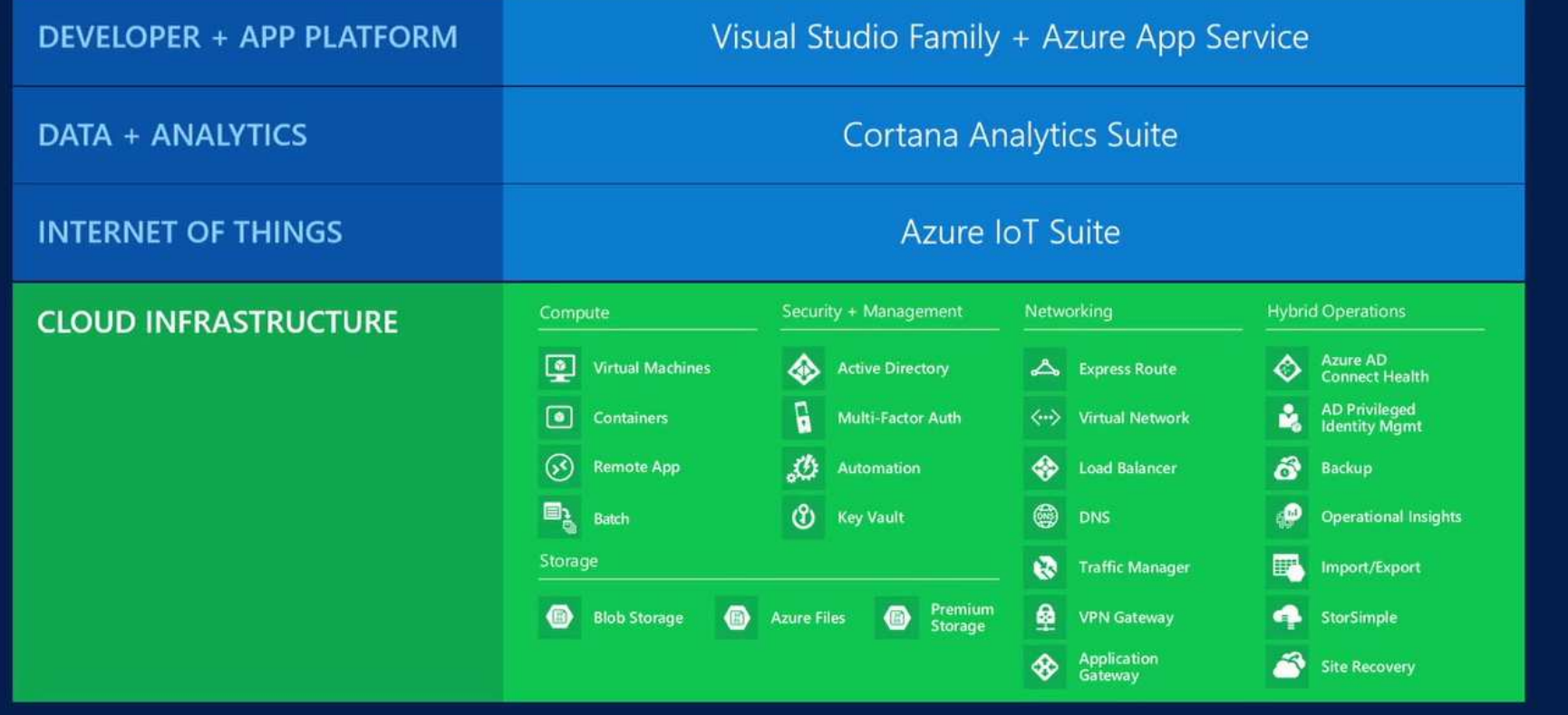

Source: Azure presentation by Shahed Chowdhuri

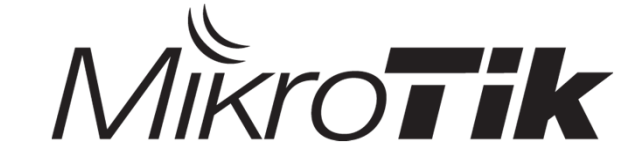

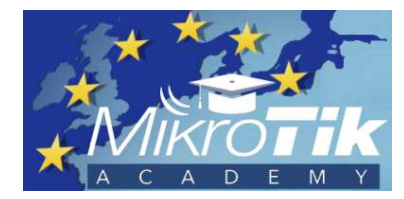

#### Microsoft Ignite

#### September 26 - 30, 2016, Atlanta, GA

Azure regions

the amount of<br>regions as AWS

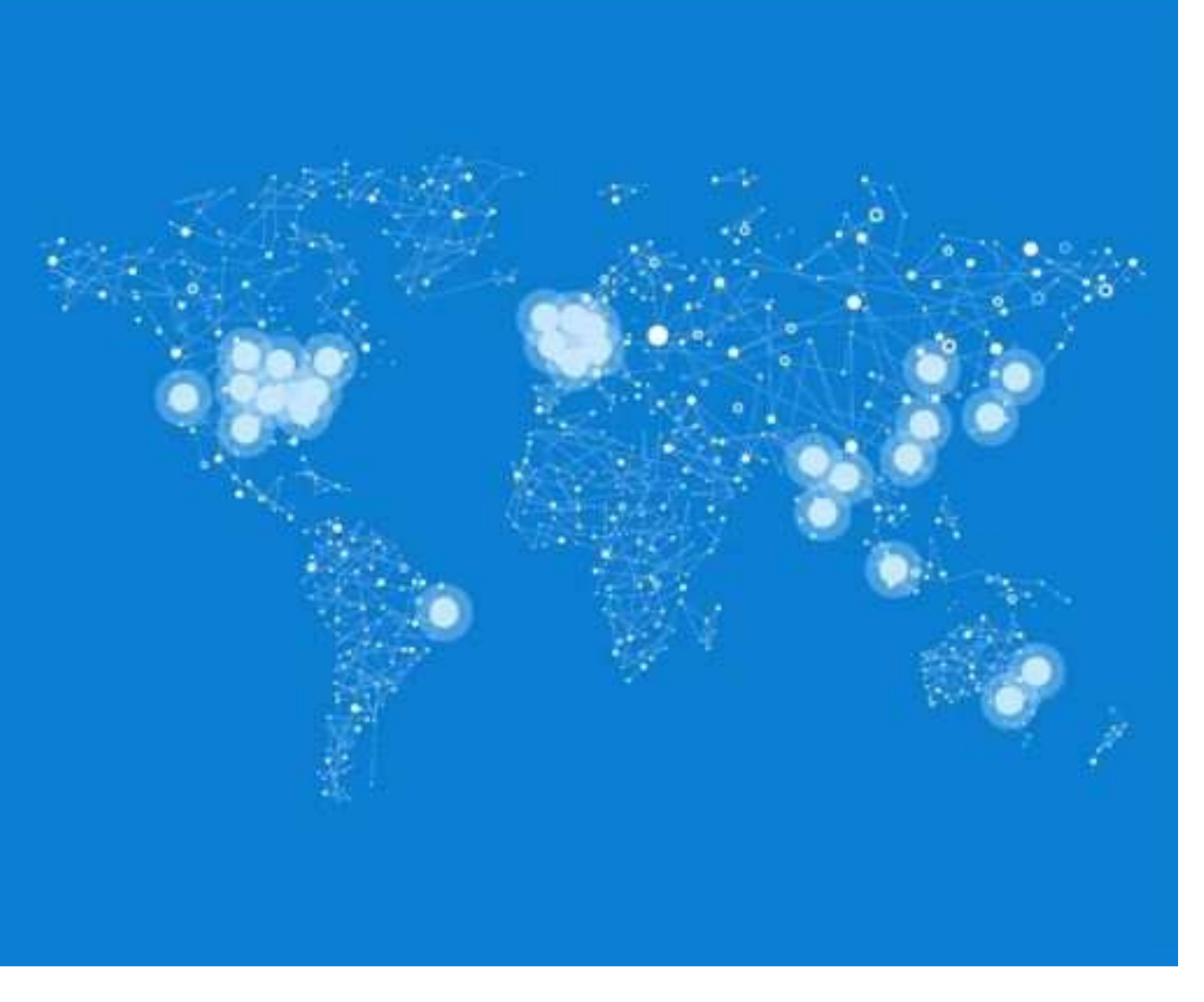

## Azure – subscription options

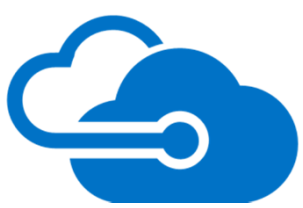

- Trial for 1-monthworth €170 (credit card info only needed for verification, no charge !)
- Pay-as-you-goon monthly basis, payment via credit card
- MS Enterprise Agreement within annual contract
- MSDN subscription up to €130 per month
- MS Dreamspark for students up to ten Azure Webapps (hosted projects - html, js, node, php, python and more)
- •MS Partner Network

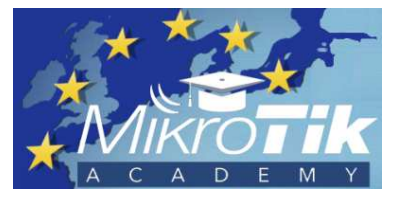

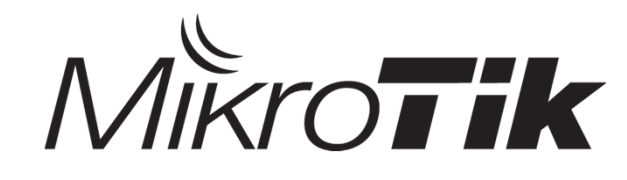

## Azure – costs (indication)

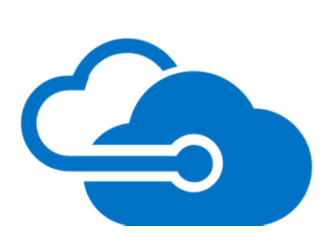

Pricing Calculator available: https://azure.microsoft.com/en-us/pricing/calculator/

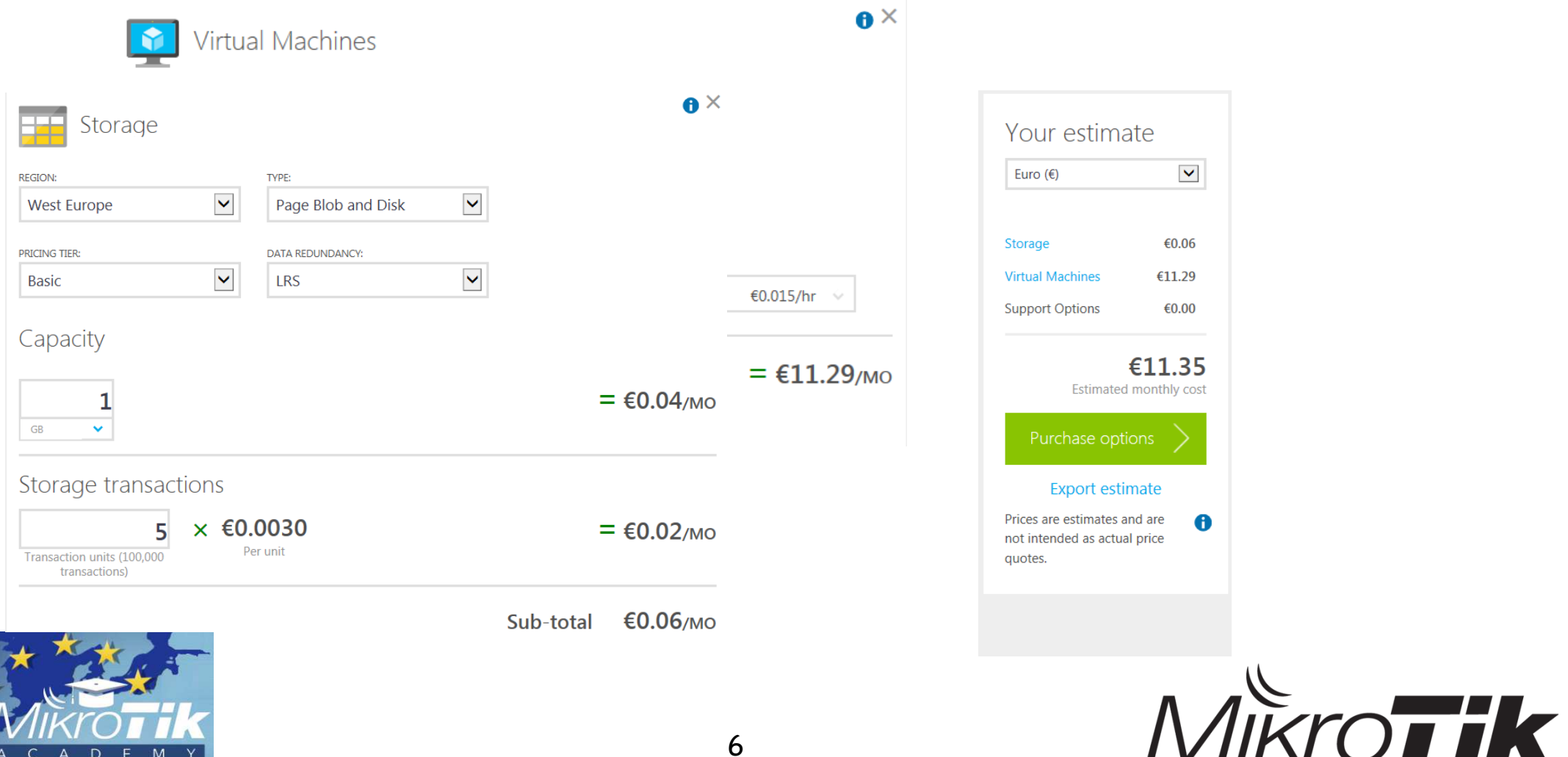

### deployment, 'the extra mile'

**CREATE A VIRTUAL MACHINE** 

#### Choose an Image

#### **ALL**

**MICROSOFT WINDOWS SERVER SHAREPOINT SQL SERVER BIZTALK SERVER VISUAL STUDIO DYNAMICS UBUNTU COREOS CENTOS-BASED SUSE ORACLE PUPPET LABS MY IMAGES MY DISKS** 

 $MSDN$ 

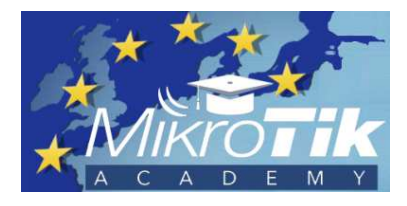

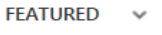

**Air Talk Ser** 

**BizTalk Server 2016 Community Technology** Preview 2

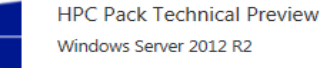

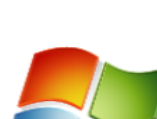

ch

**BizTalk Server 2016** Community **Technology Preview**  $\mathcal{P}$ 

 $\mathbf{x}$ 

 $\pmb{\times}$ 

Microsoft BizTalk Server 2016 Community Technology Preview 2 on Windows Server 2016 Technical Preview 4. This release focuses on a number of important improvements. Support for SQL Server 2016 AlwaysOn Availability Groups makes production high availability (HA) workloads in Azure a reality. We have also made numerous improvements and enhancements to BizTalk based on your feedback, we hope you like them. See documentation at https://msdn.microsoft.com/en-US/library/mt670742.aspx for more information.

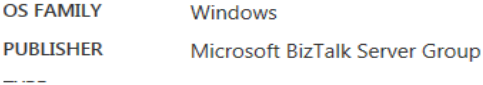

#### PRICING INFORMATION

Pricing varies based on the subscription you select to provision your virtual machine.

 $2 \quad 3 \quad 4$ 

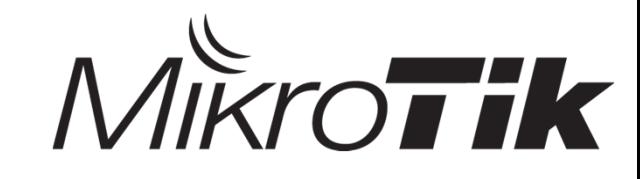

## deployment, prerequisites

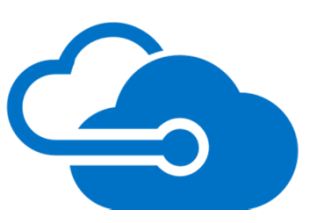

- CHR-VM image
- •Azure-account and active Azure subscription
- Azure Management tool GUI: up-to-date browser requiredor

command line: MS Powershell and Azure Powershell Enhancementavailable via https://github.com/Azure/azure-powershell alternatively for multiple platforms https://github.com/Azure/azure-cli/

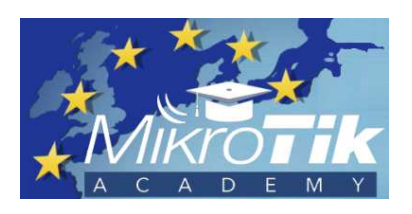

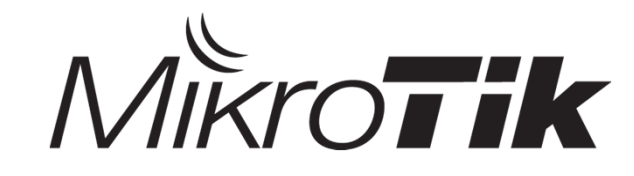

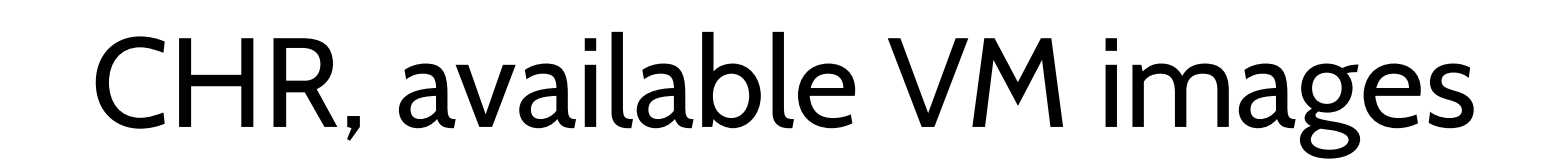

Cloud Hosted Router

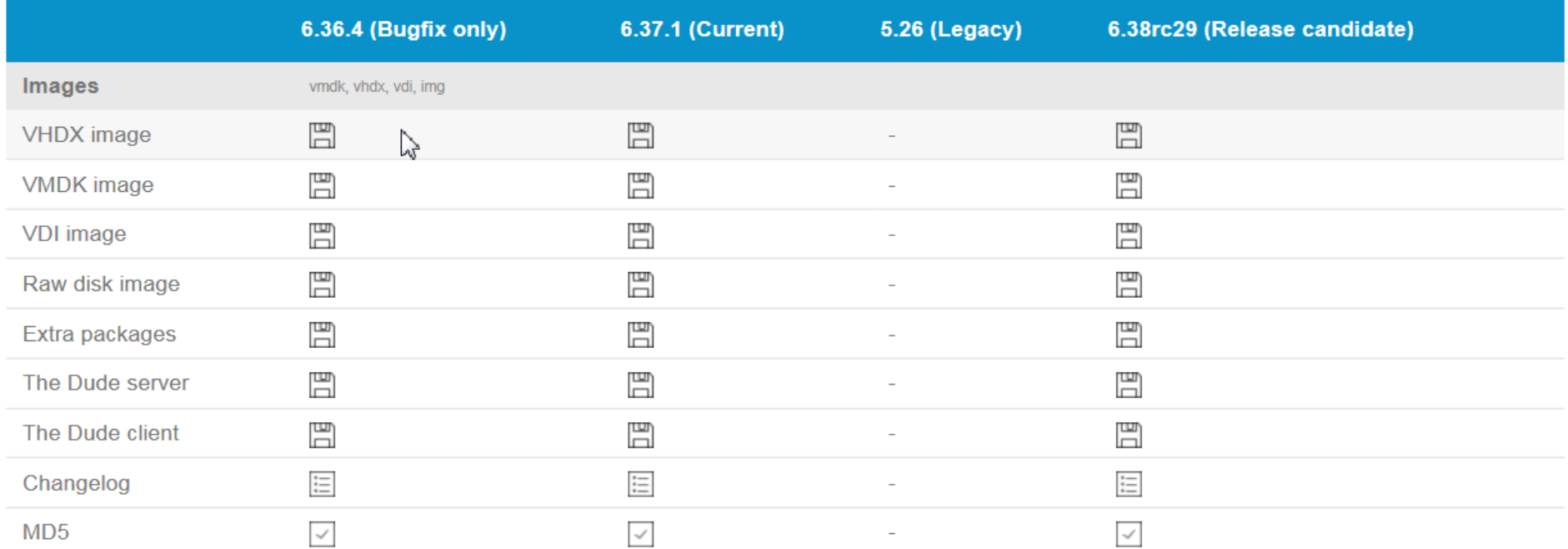

as of mid-November 2016

#### **CHR-virtual machine converted into VHD is needed, since VHD is (currently) the only supported VM format on Azure !**

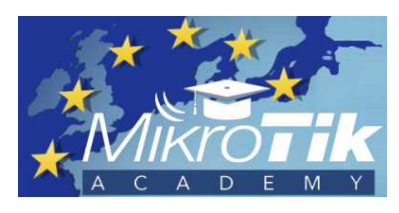

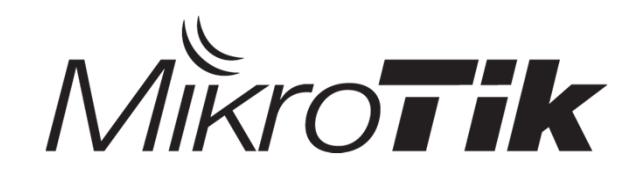

## deployment, preparation

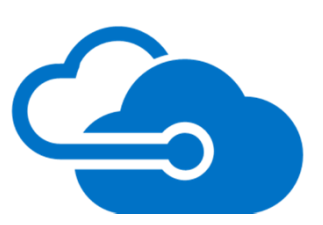

Converting any downloadable CHR-image to a **pre-allocated** VHD

- Freeware : Oracle's Virtualbox GUI / vboxmanage (command line) and a lot more …
- MS HyperV Manager (if avail.), MS Powershell

**Hint:** Check VHD-filesize after conversion, must be larger than 130megabytes to serve as pre-allocated VHD

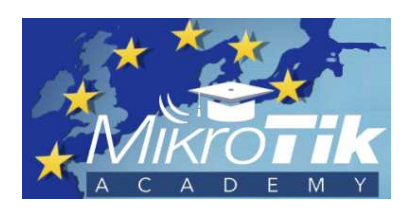

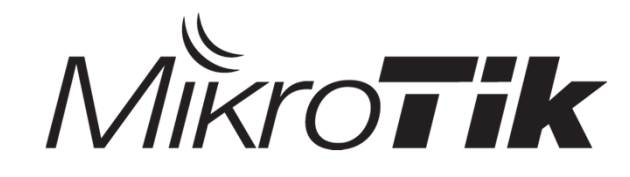

## CHR deployment on Azure

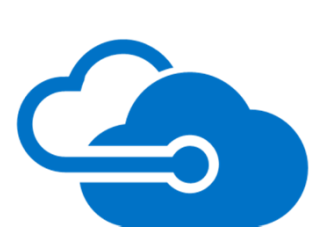

- 1. Setup Azure blob storage and container
- 2. Upload CHR VHD-image into container as page blob
- 3. Setup disk, Azure Virtual Machine and Cloud Service
- 4. Setup CHR

**Hint:** When using Azure CLI, setup account, access and environment variables first

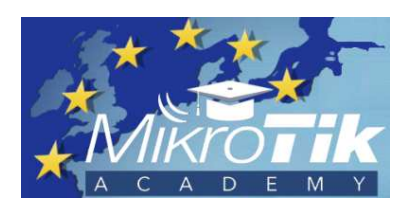

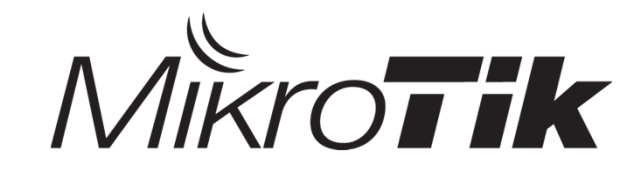

## deployment, setup storage

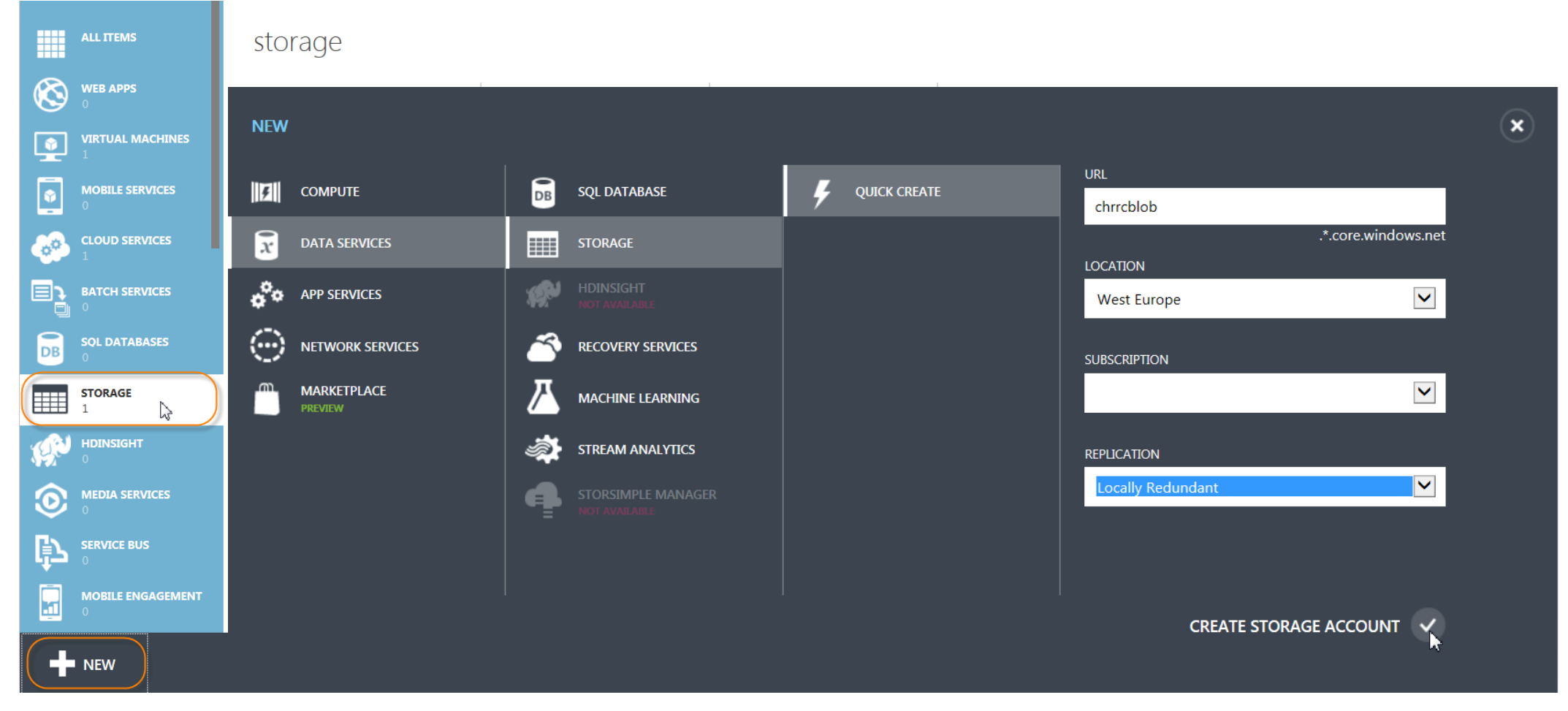

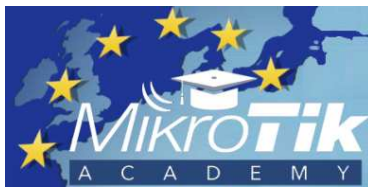

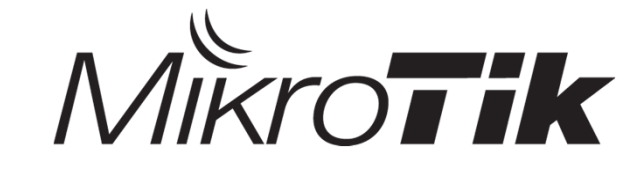

## deployment, setup container

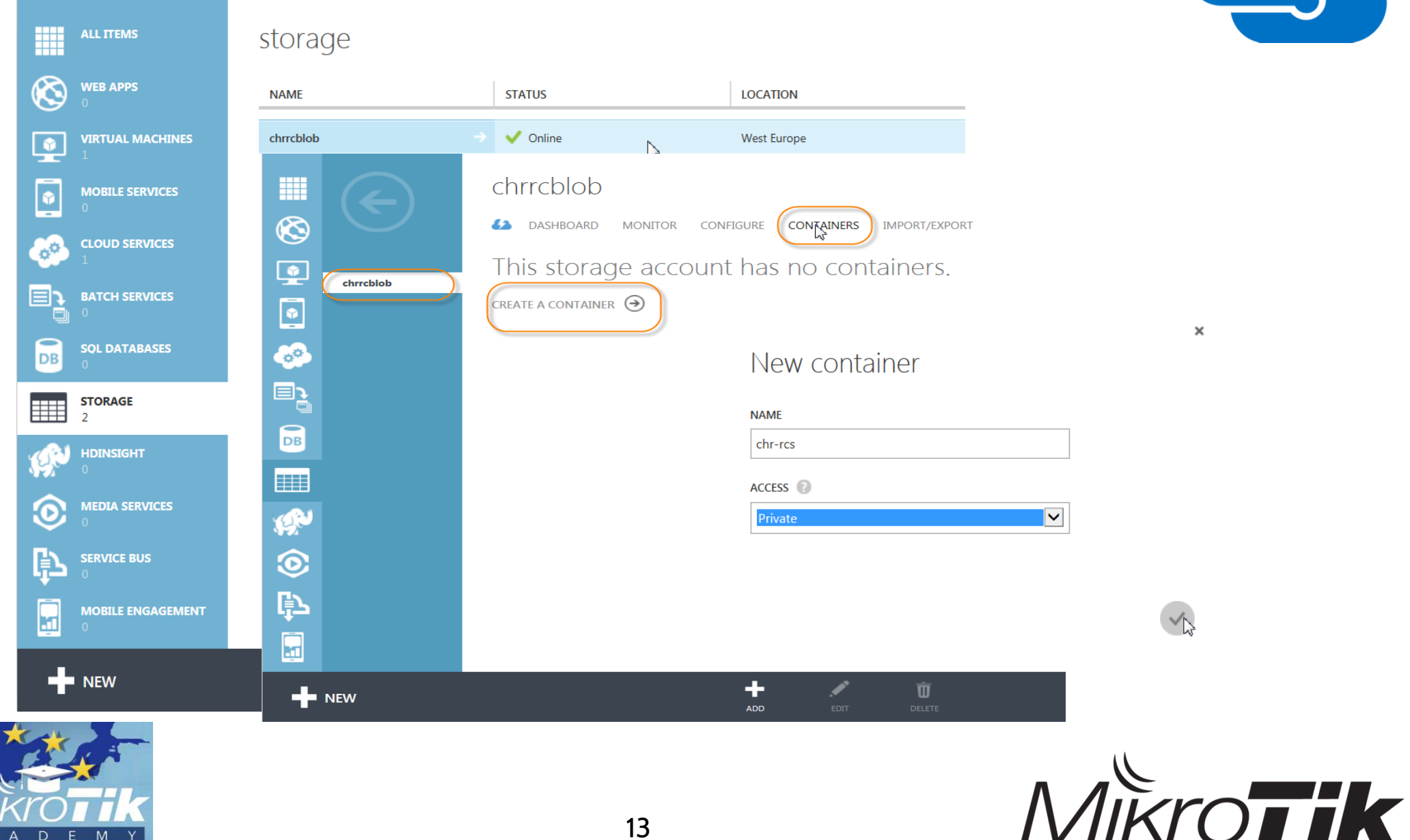

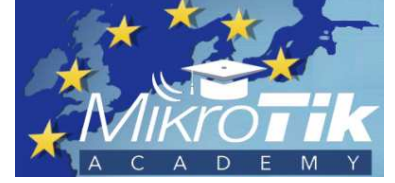

### deployment, upload check

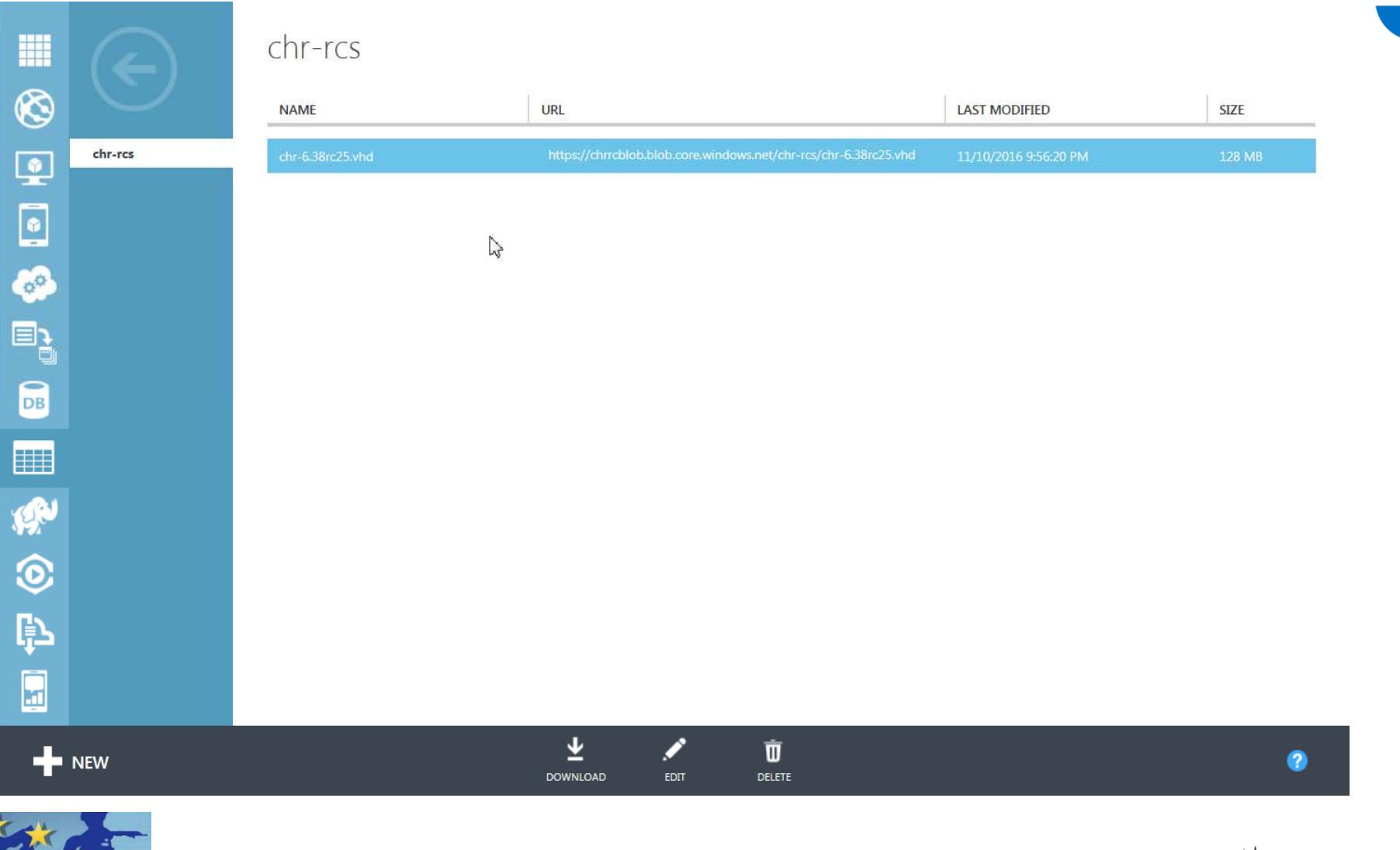

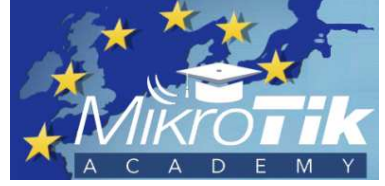

### deployment, setup disk

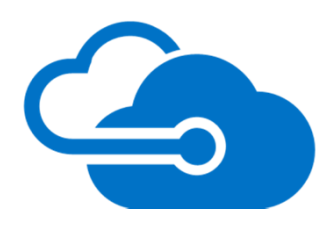

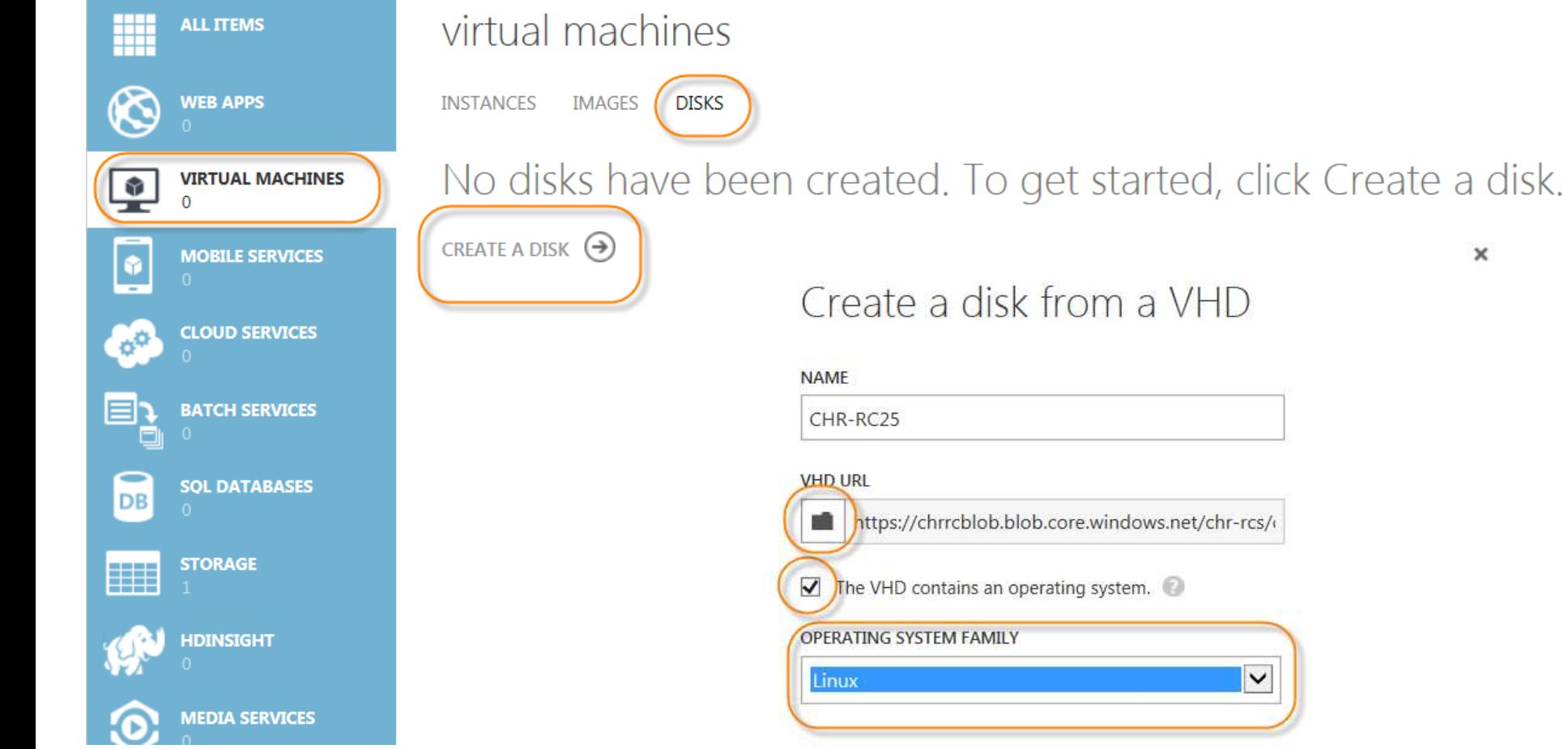

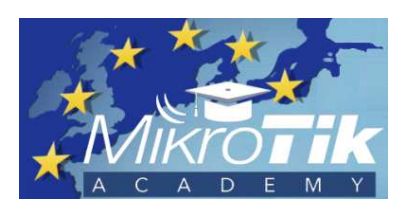

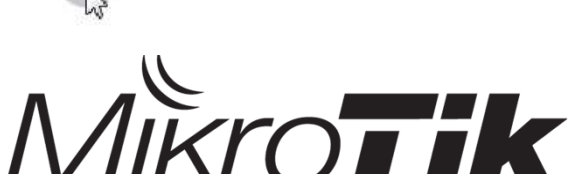

 $\boldsymbol{\times}$ 

#### deployment, setup VM I

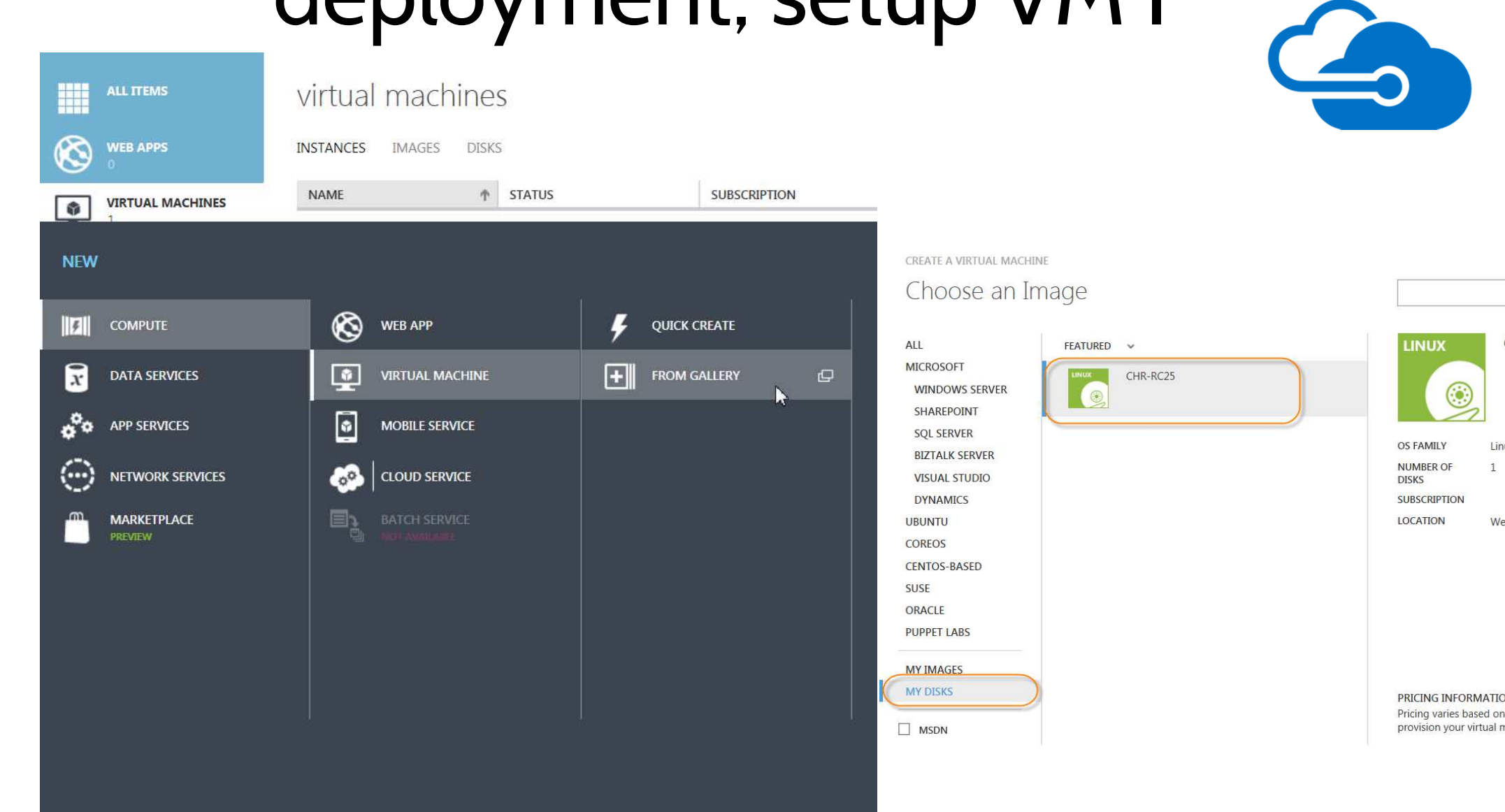

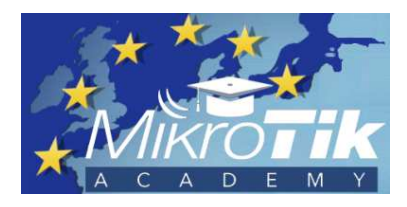

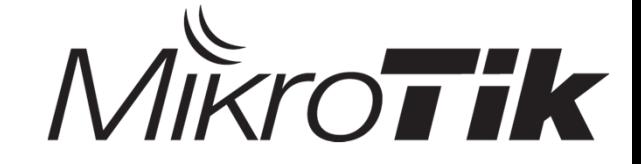

#### deployment, setup VM II

**CREATE A VIRTUAL MACHINE** Virtual machine configuration

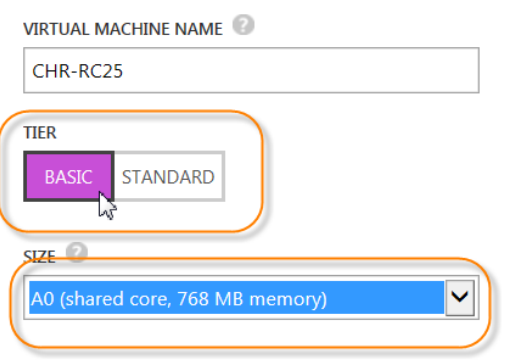

**CREATE A VIRTUAL MACHINE** 

#### Virtual machine configuration

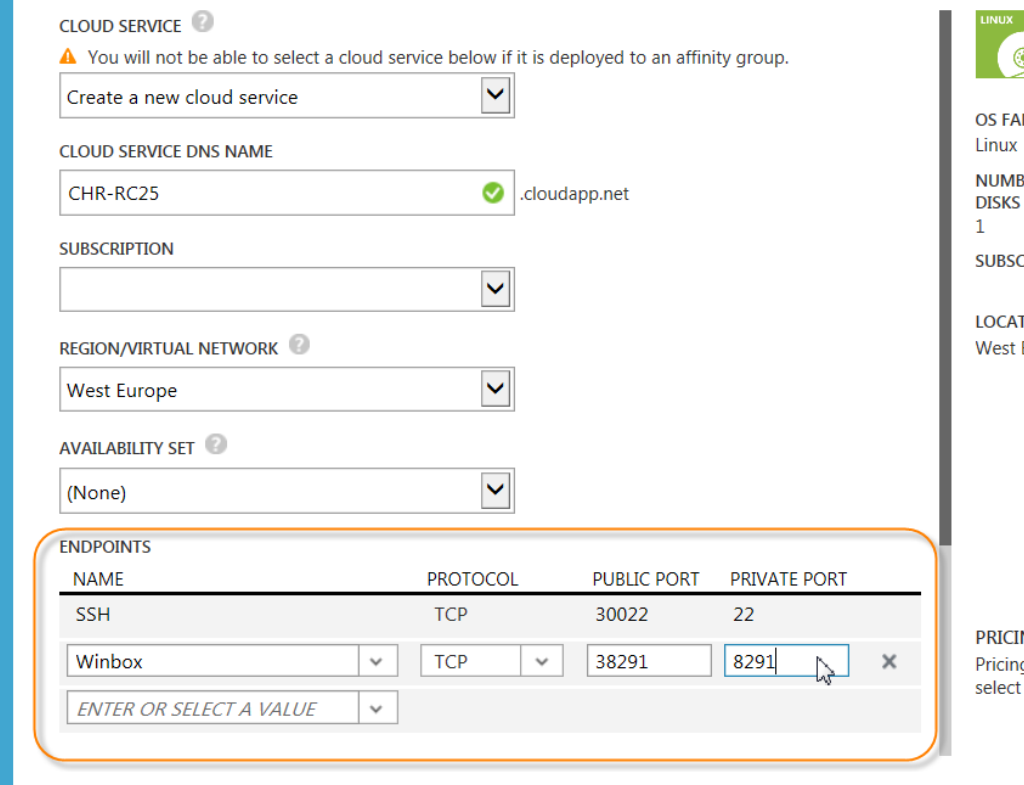

CHR-RC25 **MILY** 

 $\times$ 

**BER OF** 

**CRIPTION** 

**TION** Europe

**NG INFORMATION** 

g varies based on the subscription you to provision your virtual machine.

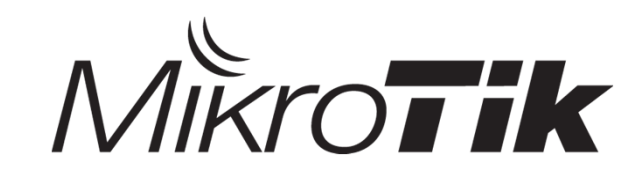

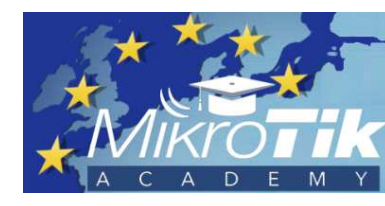

### deployment, setup VM III

**CREATE A VIRTUAL MACHINE** 

# G

#### Virtual machine configuration

VM AGENT

The VM agent that supports extensions is already installed.

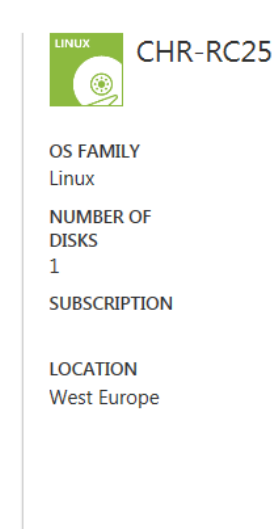

**LEGAL TERMS** 

If any third-party extensions have been selected for installation, I acknowledge that I am getting such software from the third-party publishers identified above and that such publishers' legal terms and privacy statements apply to it.

#### $1 \quad 2 \quad 3$

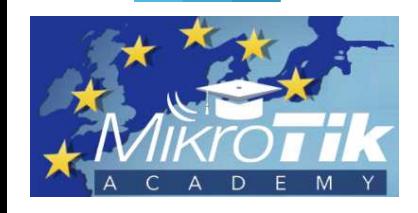

**PRICING INFORMATION** 

Pricing varies based on the subscription you select to provision your virtual machine.

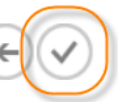

 $\mathbf x$ 

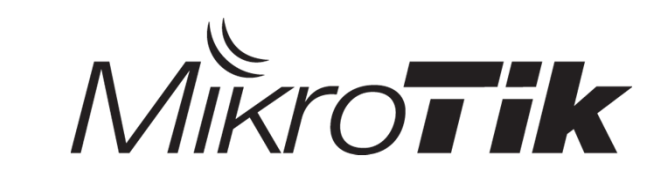

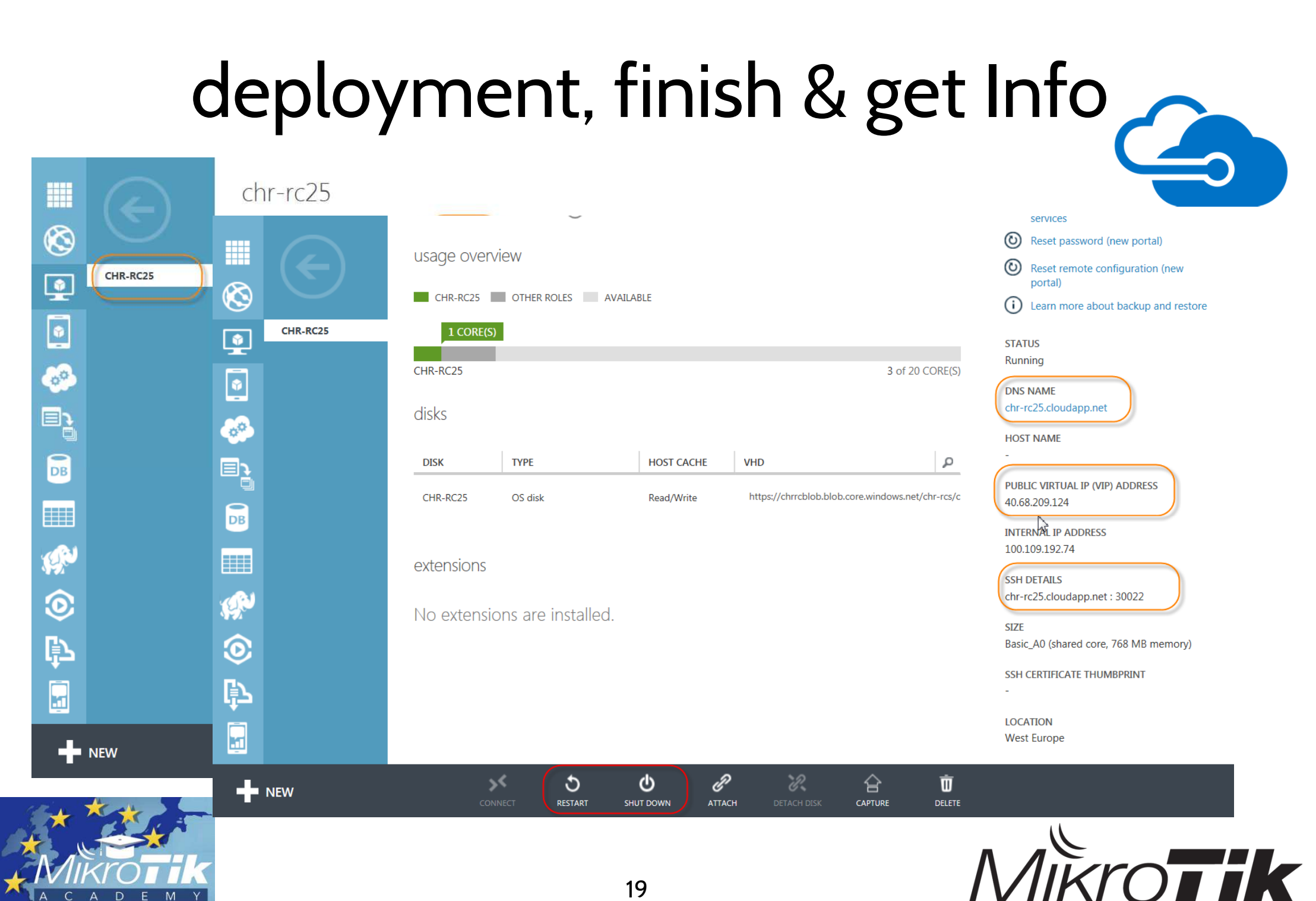

19

## Setting up CHR

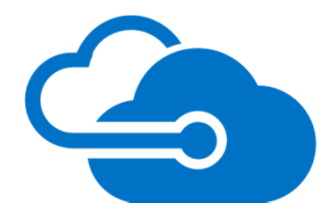

- Secure your CHR-VM immediately after deployment by
	- –issuing admin passwords,
	- –closing service ports/limiting access
	- –and applying firewall rules
- Make sure that every port, which needs to be publicly available, is configured in the VM Endpoints menu of your Azure CHR-VM

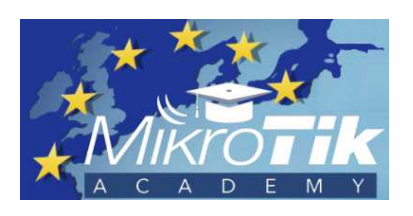

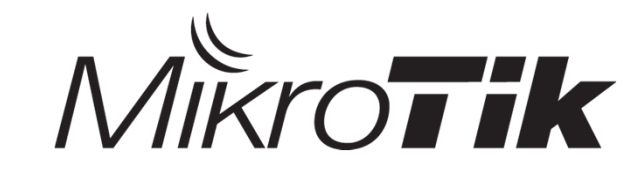

#### Some use cases

- Testing and solution development IoT, RADIUS - Microsoft Active Directory auth.
- Training support Linux-Server with RADIUS, Wireshark, .. installed
- Network management support for distant networks via tunnels
- CAPsMAN
- Dude server for remote routers •
- •Deployment of endpoints in different data centers worldwide

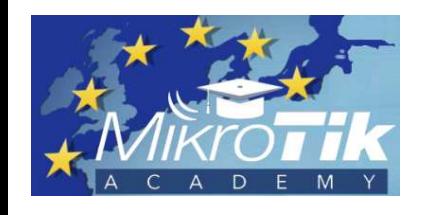

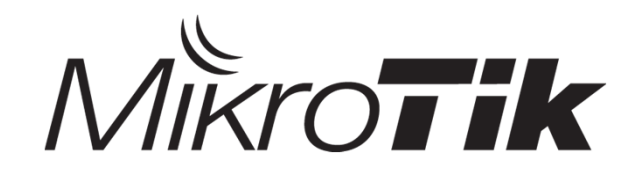

#### key take-aways

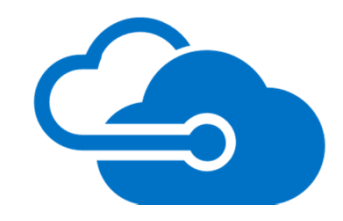

- Deploying and using CHR on Azure cloud infrastructure is simpleand enhances on-premise-services
- Easy configurable, scalable resources
- Perfect platform for R & D, testing (not only in Windows environment)

and managing remote network infrastructure

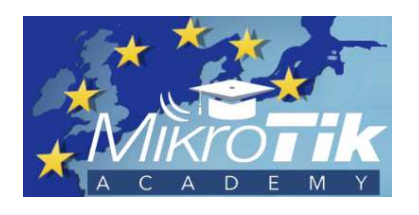

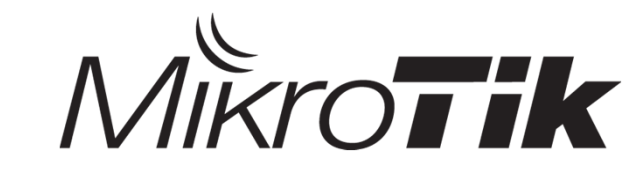

#### Stayin' connected …

- $\bullet$ http://www.mikrotik-academy.eu
- $\bullet$ office@mikrotik-academy.eu

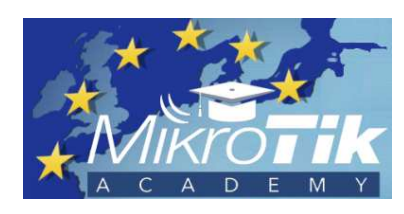

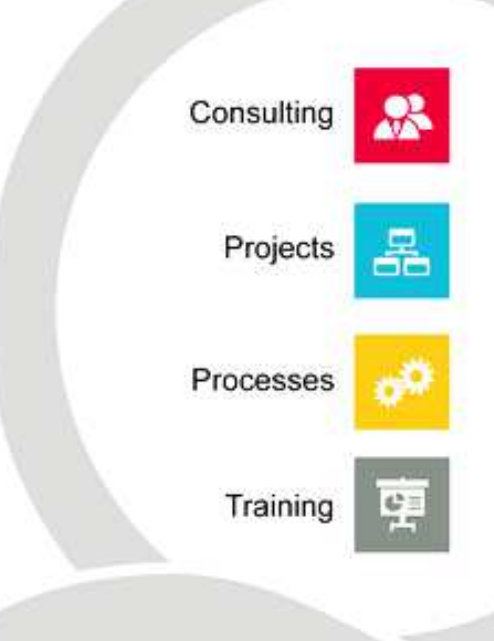